# BOSS Micro BR / BR-80 TRAINING GUIDE

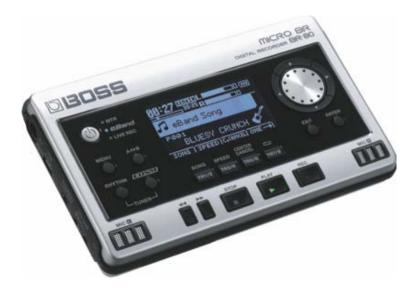

### <u>Contents</u>

- 1. FEATURES
- 2. QUICK DEMO
- 3. GOING DEEP
- 4. FIVE FEATURES TO KNOW and SHOW
- 5. ACCESSORIES
- 6. BR-80 DETAILS

### 1. FEATURES

- Three devices in one: Multi-Track Recorder (MTR Mode), Playalong device (eBand Mode), and Filed Recorder (Live Rec mode)
- MTR features 64-track recording, 8-track playback, cut, copy, paste, digital editing, etc.
- eBand is complete play-along device with 300 audio loops and beats, full guitar, bass and vocal effects, center cancel, time stretch, audio record, etc.
- Live Rec mode allows BR-80 to become an instant stereo field recorder with up to 550 hours of recording time (w/ optional 32GB SD card)
- Built in rhythms with MIDI time code and SMF import capability
- USB port for audio transfer, backup and real time USB-audio interface
- COSM effect engines with full guitar, bass and vocal processing, Mastering effects and EZ Edit
- Track Import function allows Live Recording, eBand data or other audio to be imported to MTR track for additional recording, overdubs, etc.
- MTR songs can be imported to eBand Mode for jamming or practice
- MSRP \$399, MAP \$299

### 2. QUICK DEMO

The Quick Demo is a way to get a customer interested in a product in less than 60 seconds. Since the BR-80 has thee distinct functions, the quick demo has three parts: one for each function.

### **Before You Start**

- 1. Make sure there are good batteries (2 x AA) in the BR-80; otherwise connect it to a BOSS PSA-120S for power.
- 2. Connect the PHONES/LINE OUT of the BR-80 to two channels of a PA or two powered monitors using a 1/8" stereo to two mono cable or adapter.
- 3. Set the PA's tone controls for a flat response.

### **Quick Demo 1. Show LIVE REC Mode**

1. Press the MTR/eBand/LIVE REC button to select LIVE REC.

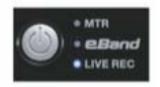

2. Press the REC (RECORD) button. The BR-80 is now in standby mode.

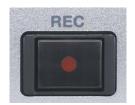

3. Adjust the recording level using the REC LEVEL dial on the side of the BR- 80. Set the level to about -12 to 0dB.

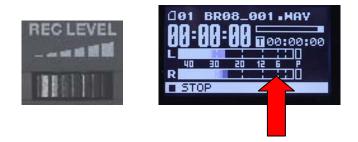

4. Press PLAY to start recording. Press STOP when you're done.

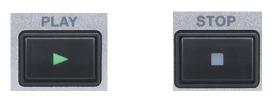

5. Press REWIND, then PLAY to hear the recording.

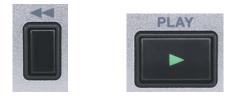

### **Quick Demo 2. Show MTR Mode**

1. Press the MTR/eBand/LIVE REC button to select MTR Mode.

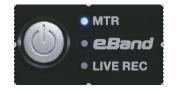

2. Press the MENU button. The MENU screen will appear

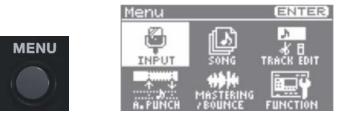

3. Use the CURSOR buttons to select SONG, then press ENTER.

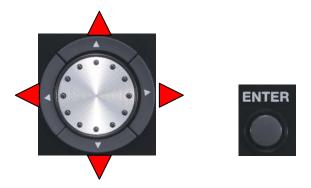

4. Move the CURSOR to SELECT, then press ENTER. The SONG SELECT Screen will appear.

| SONG SELECT          | (III) |
|----------------------|-------|
| *SONG0001            |       |
| SONG0002<br>SONG0003 |       |
| SONG0004             |       |
| 00/100001            |       |
|                      | U     |

5. Use the CURSOR UP/DOWN buttons to select the Demo Song "Everything You Said." Press ENTER to select the song.

6. Press PLAY to start the demo song.

7. While the song is playing, press the CURSOR DOWN button to select the LEVEL screen.

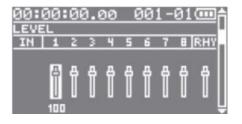

8. Use the CURSORS to select a track; turn the DIAL to adjust the level of the tracks.

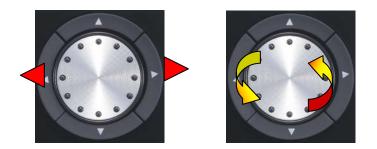

9. Use the CURSOR UP/DOWN buttons to show other display screens, such as PAN,

| 00:<br>Pan | 99:    | 0 | 9.6 | <u>90</u> |   | <u> 90</u> | 1 - | 01 |     | Î |
|------------|--------|---|-----|-----------|---|------------|-----|----|-----|---|
| IN         | 1      | 2 | 3   | 4         | 5 | 6          | 7   | 8  | RHY |   |
| Q          | 0<br>0 | 0 | Q   | Q         | Q | Q          | Q   | Q  | Ø   |   |

EQ or

| 00:0 | 30 | :0 | ð.( | 90 | - ( | 30 | 1 - | 01  |     | f |
|------|----|----|-----|----|-----|----|-----|-----|-----|---|
| EQ   | 1  | 5  | 2   | u  | 6   | 6  | 7   | Ť   |     |   |
| HI   | Ô  | Ō  | Ó   | 0  | 0   | -  | 0   | ð   | MIL | 1 |
| MID  | 0  |    |     |    |     |    | ō   | õ   |     |   |
| LOW  | Φ  | ٥  | ٢   | ٢  | Φ   | Φ  | ٥   | Φ   |     |   |
|      |    |    |     |    |     |    | ED) | ITH | [#] | E |

**REVERB**:

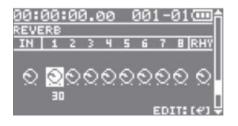

### **QUICK DEMO 3: Show eBand Mode**

1. Press the MTR/eBand/LIVE REC button to select eBand.

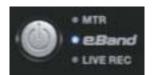

2. Connect a guitar to the input of the BR-80.

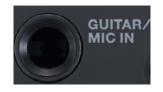

3. Press SONG to select the Song list. The SONG LIST screen will appear.

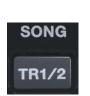

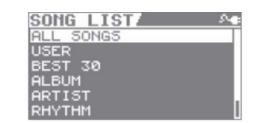

- 4. Press ENTER, then turn the DIAL if necessary to select the Song category and press ENTER to select the song.
- 5. Press PLAY to start the song. Play guitar over it.
- 6. Press SPEED to get to the SPEED and PITCH screen.

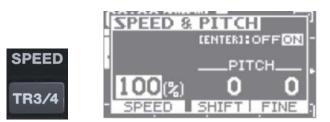

- 7. Use the CURSOR RIGHT/LEFT buttons and the Dial to adjust the Speed and Pitch of the song.
- 8. Press EXIT to return to the top screen.

### 3. GOING DEEP

#### How To Use EZ-Edit

1. From the MTR or eBand main screen, press COSM.

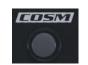

2. Use the CURSOR RIGHT/LEFT buttons to select CATEGORY. Turn the DIAL to select a Category.

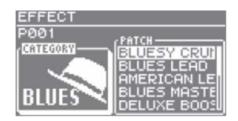

- 3. Press CURSOR right and turn the DIAL to select a PATCH.
- 4. Press EXIT to the top screen.

#### How to Edit a Patch

- 1. From the MTR or eBand main screen, press COSM.
- 2. Press ENTER. The EDIT screen will appear.

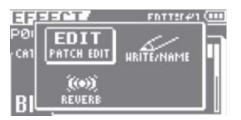

3. Press ENTER. The EFFECT screen will appear.

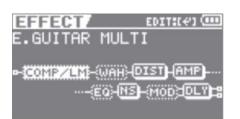

4. Use the CURSOR RIGHT/LEFT buttons to select an effect.

5. Press ENTER. The EFFECT screen will appear.

| EFFECT/  |       | (        |
|----------|-------|----------|
| COMPRESS | DR/LI | MITTER   |
| ON/OFF   |       | OFF      |
| MODE     | 100 : | MPRESSOR |
| TYPE     | : B(  | DSS COMP |
| SUSTAIN  |       | 50       |
| ATTACK   |       | 501      |

- 6. Use the CURSOR UP/DOWN buttons to select a parameter. Turn the DIAL to adjust the Parameter.
- 7. Press EXIT to return to the top screen.

#### How to Use the TUNER

1. Hold down RHYTHM and press COSM to turn on the Tuner.

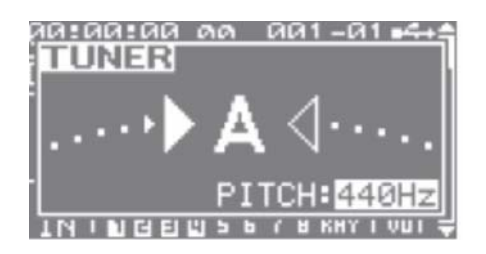

- 2. Use the TUNER screen to tune your instrument.
- 3. Press EXIT to return to the main screen.

#### How to Change the Drum Sets

1. Press RHYTHM, then ENTER. The RHYTHM EDIT screen will appear.

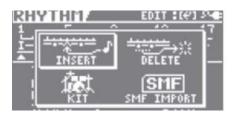

- 2. Use the CURSOR buttons to select KIT and press ENTER.
- 3. Turn the DIAL to change the Drum Kit.
- 4. Press EXIT to return to the main screen.

## 4. FIVE THINGS TO KNOW and SHOW

- 1. Pocket 8-track recorder with three modes: MTR, eBand, and Live Rec
- 2. 64 V-Track/ 8-track playback in MTR mode, 300 loops and 100 matching effects for playalong in eBand mode, and instant stereo field recording in Live Rec mode
- 3. Stereo drums and COSM effects engine for superb sound quality
- 4. USB for backup, audio transfer and real time audio interface to computers.
- 5. New super easy to use interface and displays

# 5. ACCESSORIES

- 1. BOSS PSA-120S AC Adapter
- 2. BOSS BA-BR-80S Silicon Case/Pouch set
- 3. Roland RH-5, RH-200 or other headphones
- 4. Instrument cables

### 6. BR-80 DETAILS

#### EFFECT ALGORITHMS

NOTE: single connecting lines below ( - ) indicate mono signal path; double connecting lines ( = ) indicate stereo.

#### For Guitar/Bass

1. E. GUITAR MULTI: for electric guitar/ bass processing

-COMP/LIM-DIST-AMP-EQ-NS-MOD=DLY= Compressor/Limiter-Distortion-Amp-Equalizer-Noise Suppressor-Modulation (Octave, Phaser, Flanger, Tremolo, Rotary, Uni-V, Pan, Chorus)=Delay=

2. ACOUSTIC SIM: converts electric guitar to acoustic sound

-ASIM-COMP/LIM-EQ-NS-CHO=DLY= Acoustic Simulator-Compressor/Limiter-Equalizer-Noise Suppressor-Chorus=Delay=

3.GUITAR TO BASS: converts guitar to bass sound

-G->B-COMP/LIM-DIST-AMP-EQ-NS-MOD= Guitar to Bass-Compressor-Limiter-Distortion-Amp-Equalizer-Noise Suppressor-Modulation=

#### For Microphone

4. VOCAL MULTI: for vocal processing

-PCR-DYN-EQ-NS-DB/HR=DLY= Pitch Correction-Dynamics-Equalizer-Noise Suppressor-Doubler/Harmony=Delay=

#### For Stereo Input

5. STEREO MULTI: for internal mics, stereo instruments or audio

=COMP/LIM-EQ=NS=MOD=CHO=DLY= Compressor/Limiter=Equalizer=Noise Suppressor=Modulation=Delay=

#### For Acoustic Guitar

6. A. GUITAR MULTI: for acoustic guitar processing

-ACP-COMP/LIM-EQ-NS-CHO=DLY= Acoustic Processor-Compressor/Limiter-Equalizer-Noise Suppressor-Chorus=Delay=